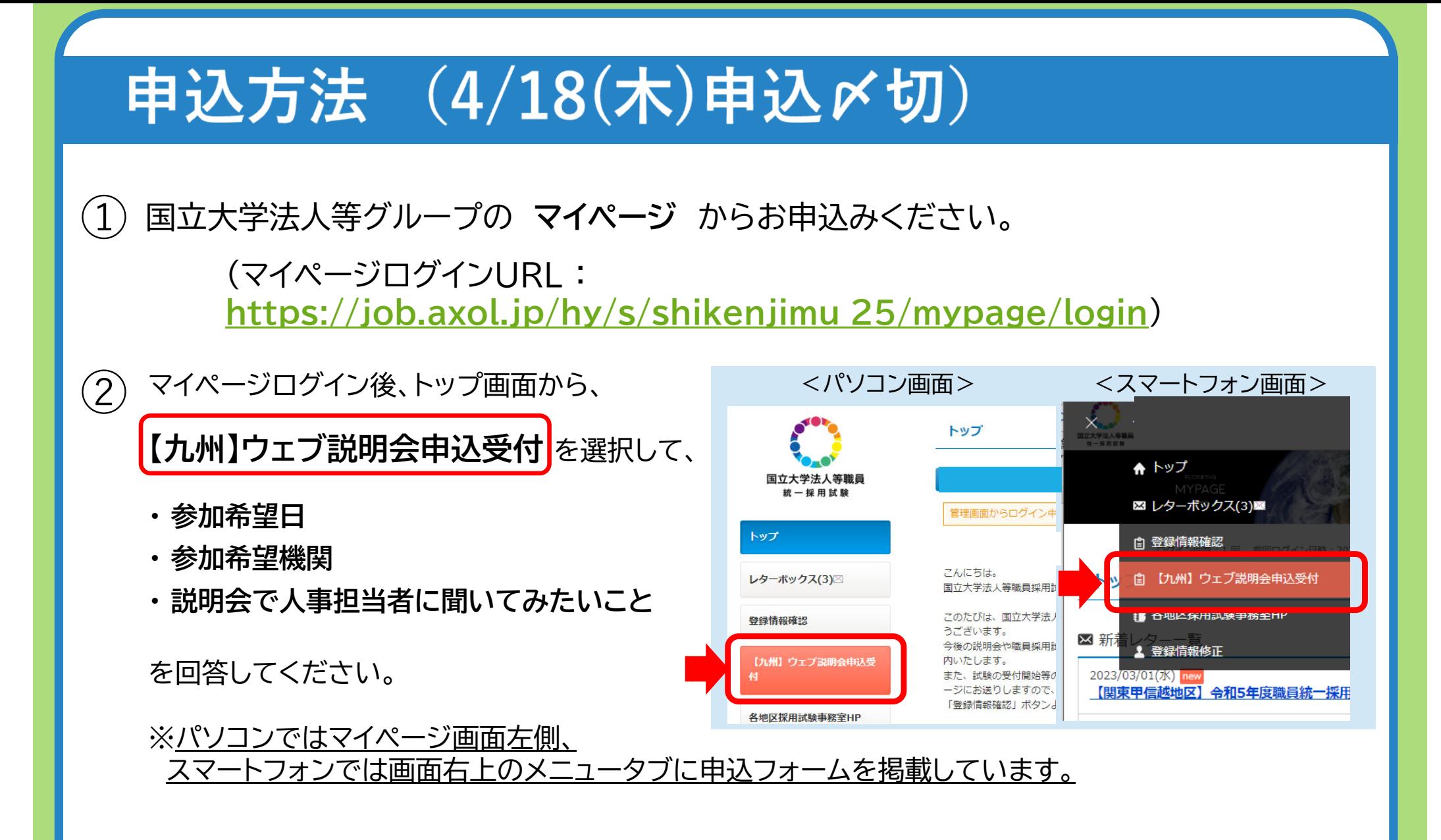

③ 説明会予約完了メールが届けば予約は完了しています。(申込〆切までは回答を修正可能) 説明会予約者へは後日、マイページ及びメールにて説明会用URLを案内します。

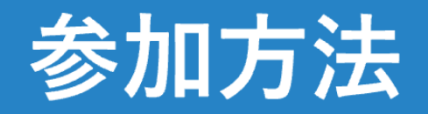

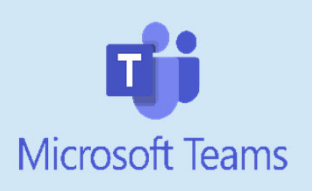

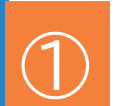

説明会にはMicrosoft社の **「Teams」** を使用して実施します。

参加者の方は事前にTeamsアプリをダウンロードいただくようお願いいたします。

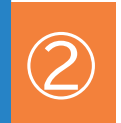

<sup>②</sup> **開始時間10分前**になりましたら、予約した機関の説明会URLから参加してください。 (説明会URLは開催日が近づいたらマイページ宛にご連絡します)

<sup>③</sup> 説明会には通信負荷軽減のため、**マイクオフ <sup>+</sup> カメラオフ** の状態で参加してください。 説明会開始後は各機関の指示に従ってください。

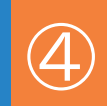

<sup>④</sup> 各タームの間には10分間の移動時間を設けていますので、この間に次のタームで 参加する予定の説明会URLに移動してください。

# Teamsで使用する主な機能について

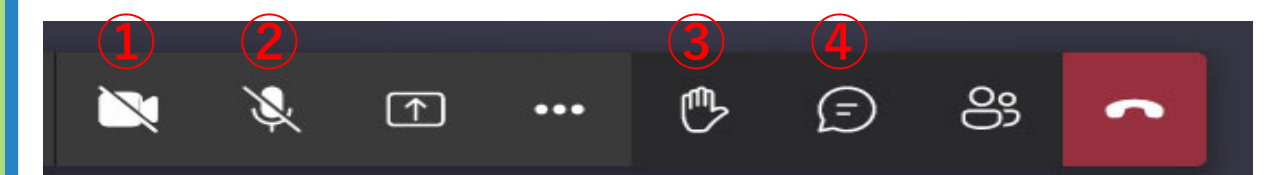

### ① カメラ機能

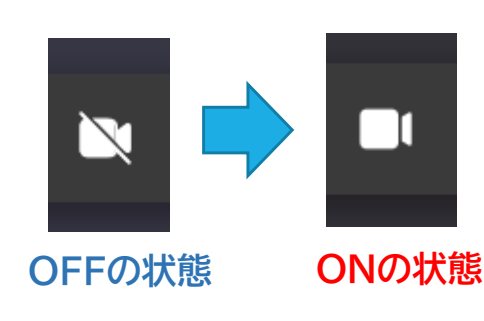

・・・左記のメニューをクリックすることで、 カメラ機能のONとOFFの切替えが可能です。

(機関から指示があった場合のみカメラを ONの状態にしてください。)

### ② マイク機能

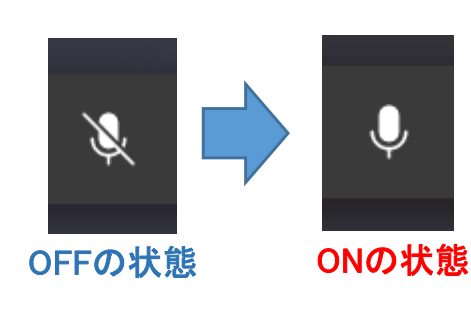

・・・左記のメニューをクリックすることで、 マイク機能のONとOFFの切替えが可能です。

(説明会参加時にはマイクはOFFにしてください。 質問する時などに機関からの指示があった場合は マイクをONの状態にして発言してください。)

# Teamsで使用する主な機能について

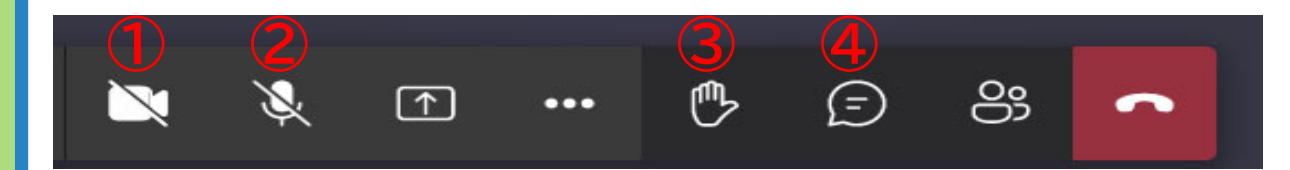

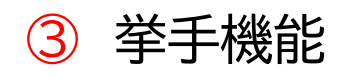

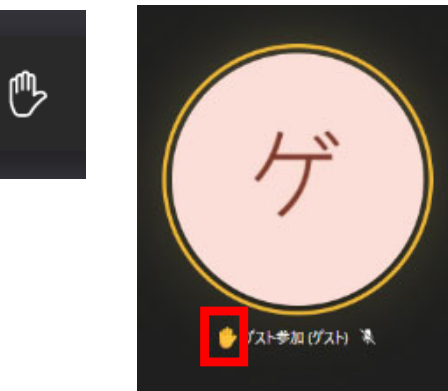

・・・上記のメニューにより挙手することが可能です。 質問する際などにご使用ください。

(機関によっては④のチャット機能を使用して質疑応答 を行う場合もあります。各機関の指示に従ってください。)

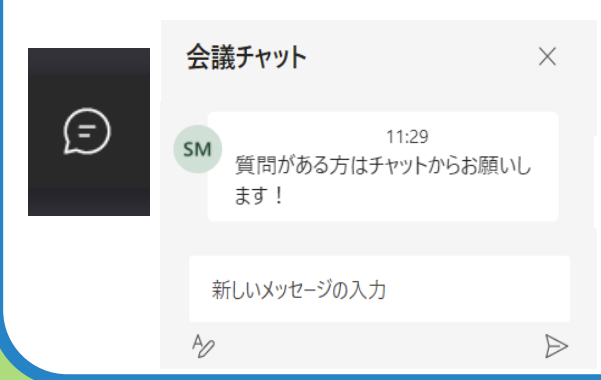

<sup>④</sup> チャット機能 ・・・左記のメニューによりチャット機能が利用できますので、 質問する際などにご使用ください。

> (機関によっては③の挙手機能を使用して質疑応答 を行う場合もあります。各機関の指示に従ってください。)